## LOGICAL I/O PROCESSOR PROGRAMMING DETAIL

## TO PRODUCE SPECIAL FYA-PPLT SIGNAL SEQUENCE

(program controller as shown below)

1. FROM MAIN MENU PRESS '2' (PHASE CONTROL), THEN '1' (PHASE CONTROL FUNCTIONS). SCROLL TO THE BOTTOM OF THE MENU AND ENABLE ACT LOGIC COMMANDS 1, 2, 3, 4, 5, 6, 7, 8, 9, 10, 11, and 12.

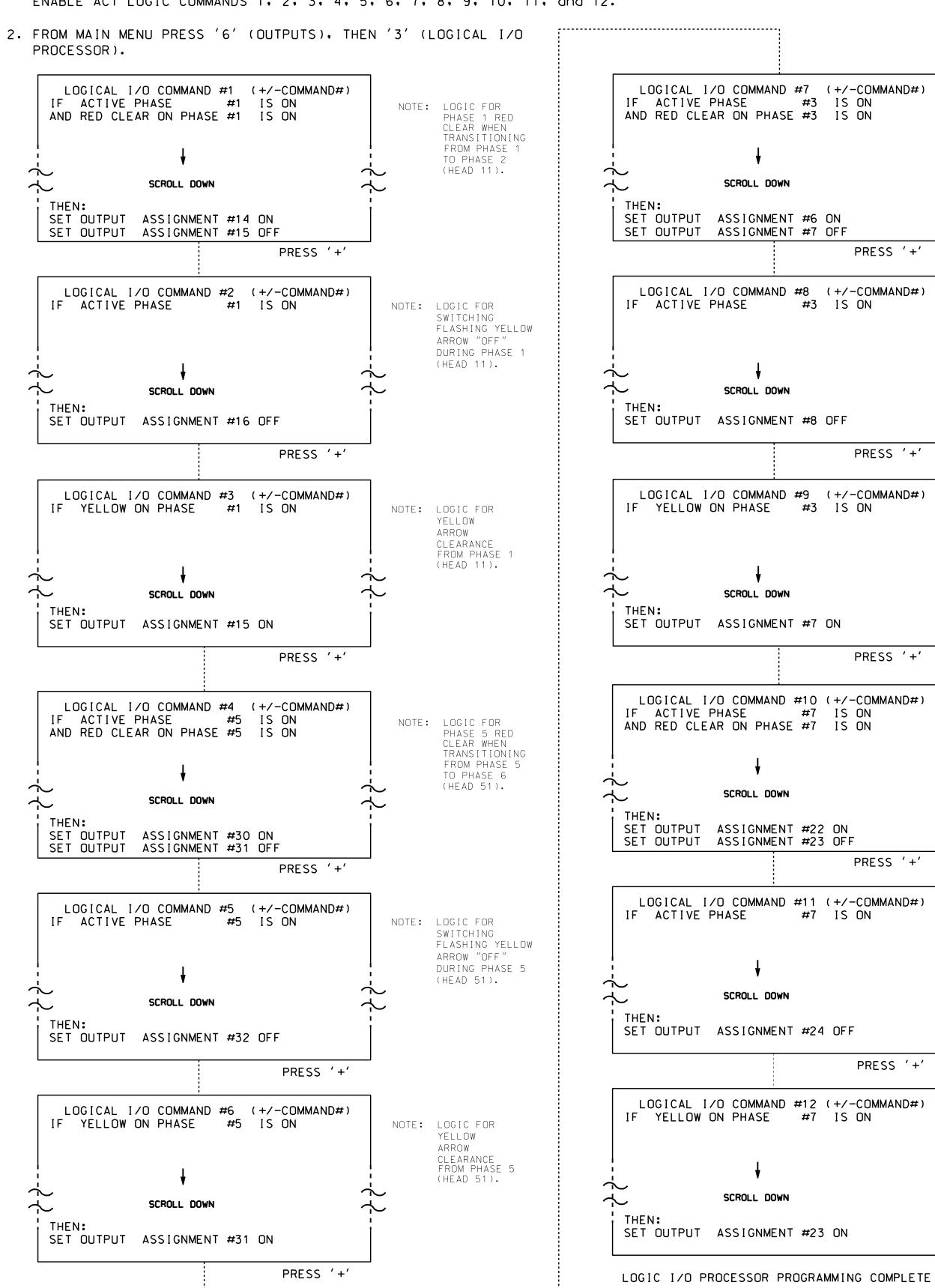

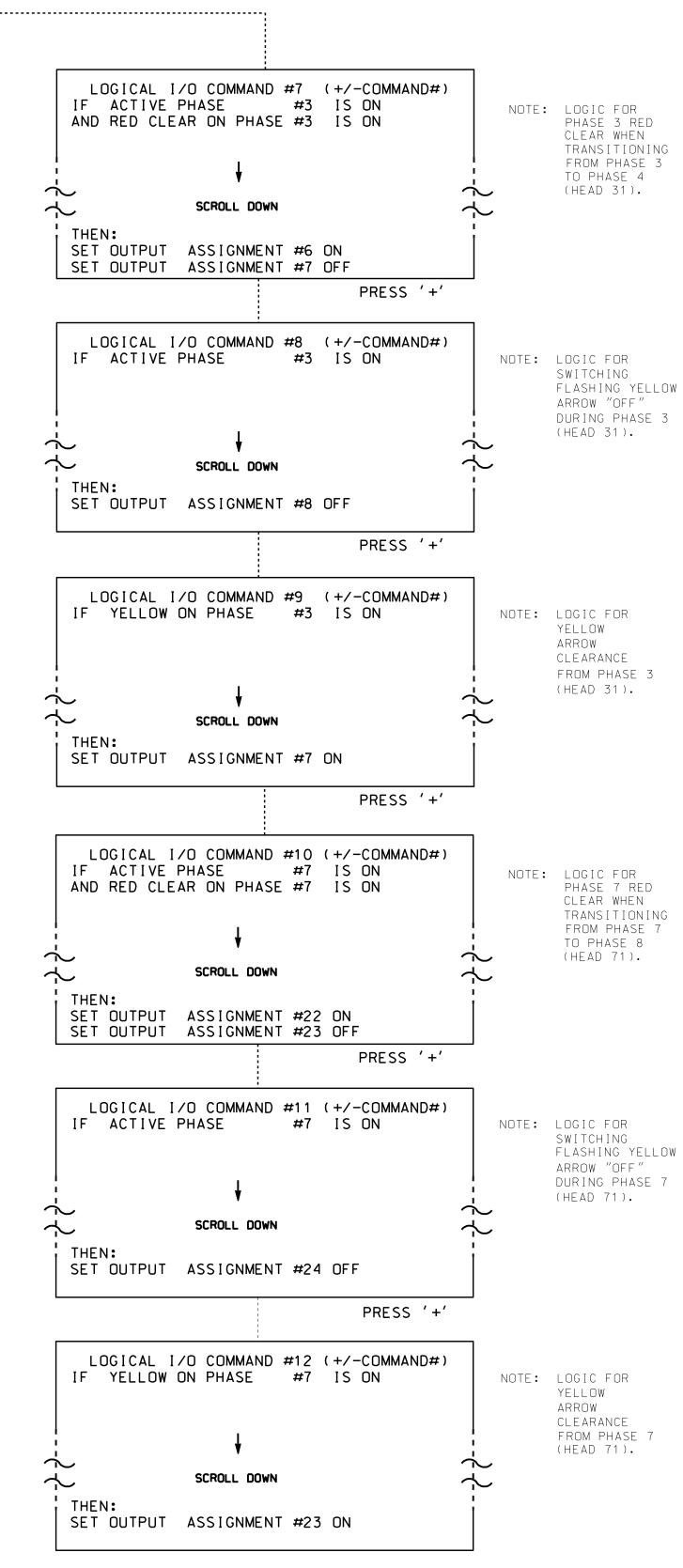

## OUTPUT REFERENCE SCHEDULE

OUTPUT 14 = Overlap A Red OUTPUT 15 = Overlap A Yellow OUTPUT 16 = Overlap A Green OUTPUT 6 = Overlap B Red OUTPUT 7 = Overlap B Yellow OUTPUT 8 = Overlap B Green

OUTPUT 30 = Overlap C Red OUTPUT 31 = Overlap C Yellow

OUTPUT 32 = Overlap C Green OUTPUT 22 = Overlap D Red OUTPUT 23 = Overlap D Yellow

OUTPUT 24 = Overlap D Green OUTPUT 33 = Phase 1 Green

OUTPUT 34 = Phase 5 Green OUTPUT 35 = Phase 3 Green OUTPUT 36 = Phase 7 Green

Note: All outputs shown above have been remapped. See sheets 4 through 7

of this electrical detail.

THIS ELECTRICAL DETAIL IS FOR THE SIGNAL DESIGN: 12-0596T DESIGNED: January 2017 SEALED: 2/20/2017 REVISED:

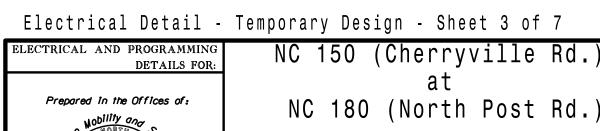

750 N.Greenfield Pkwy.Garner.NC 27529

ivision 12 Cleveland County PLAN DATE: February 2017 REVIEWED BY: T. Joyce

PREPARED BY: C. Strickland | REVIEWED BY:

REVISIONS

C. . ENGINEEN ... INIT. DATE Zaepary M. Little 3/7/2017 SIG. INVENTORY NO. 12-0596T

DOCUMENT NOT CONSIDERED FINAL UNLESS ALL

SIGNATURES COMPLETED

ROFESSION

030530